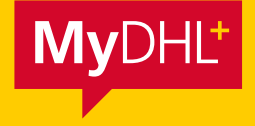

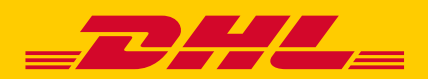

## HOW TO SEND DHL GLOBALMAIL SHIPMENTS USING MYDHL+

Simply fast. Simply efficient. Simply amazing.

**DHL Express – Excellence. Simply delivered.**

## SENDING GLOBALMAIL

In MyDHL+, you can create your Globalmail shipment label following the guide below.

**Please Note**: MyDHL+ should only be used to prepare DHL Globalmail shipments if you are sending mail items containing documents only.  $\left( \Gamma \right)$ 

If the mail items you are sending contain goods/non-documents, you will need to use a Deutsche Post shipping solution to create your item labels and create their Globalmail Waybills. This is because Electronic Advance Data (EAD) must be captured and submitted for all mail items containing goods for security and customs purposes. Shipments containing goods without the required EAD cannot be forwarded to the destination country and will be returned to the sender. For further information about the Deutsche Post shipping solutions available, please contact your DHL Express Account Manager.

Your DHL account number and user profile should be activated for Globalmail to ensure you are able to i successfully create a label. Contact your Account Manager to ensure you are approved to use this product.

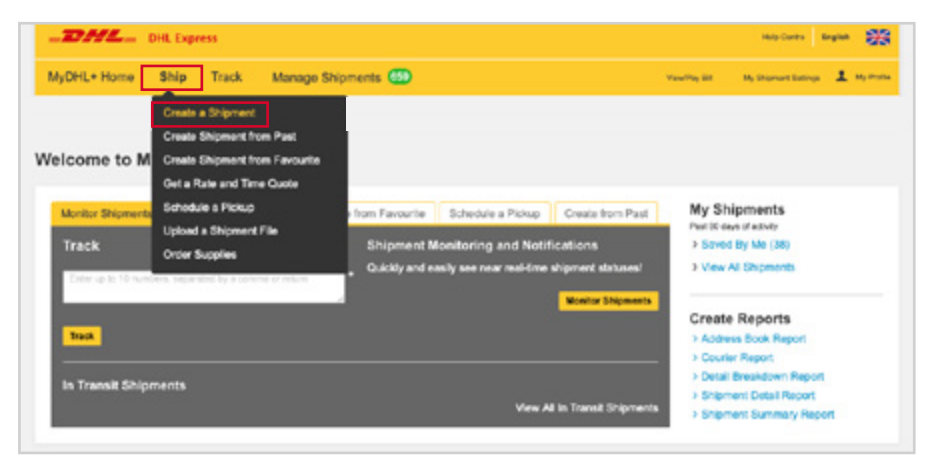

Log into MyDHL+, go to **Ship** and select **Create a Shipment.**

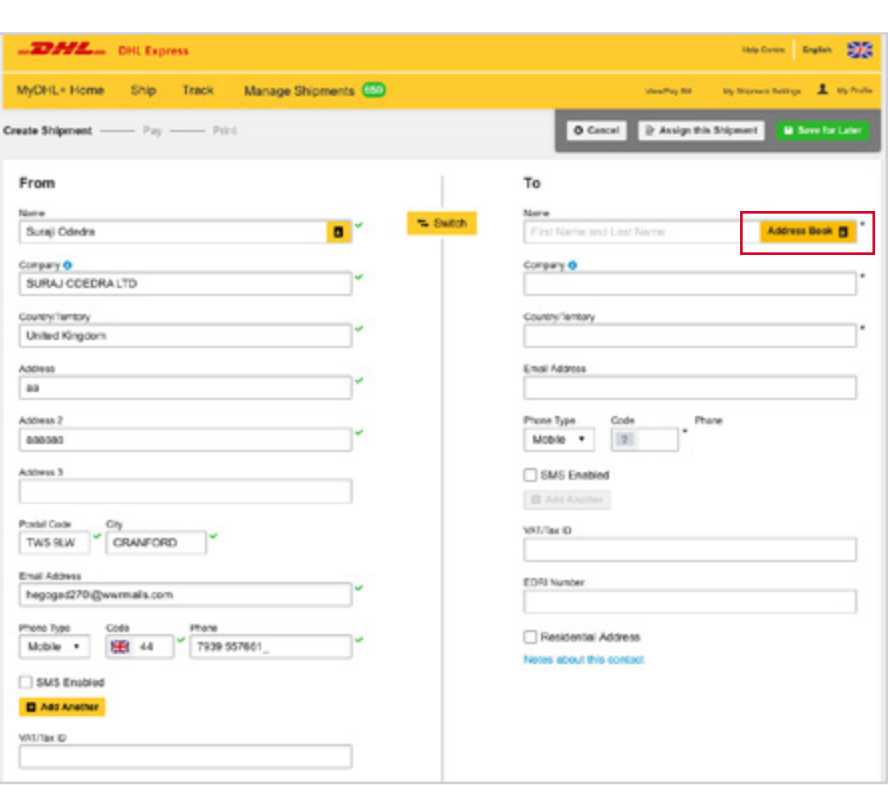

Click on the **Address Book** icon.

Select **Globalmail Tab** and then select **United Kingdom Langley**. The address will pre-populate and you can proceed by clicking **Next.**

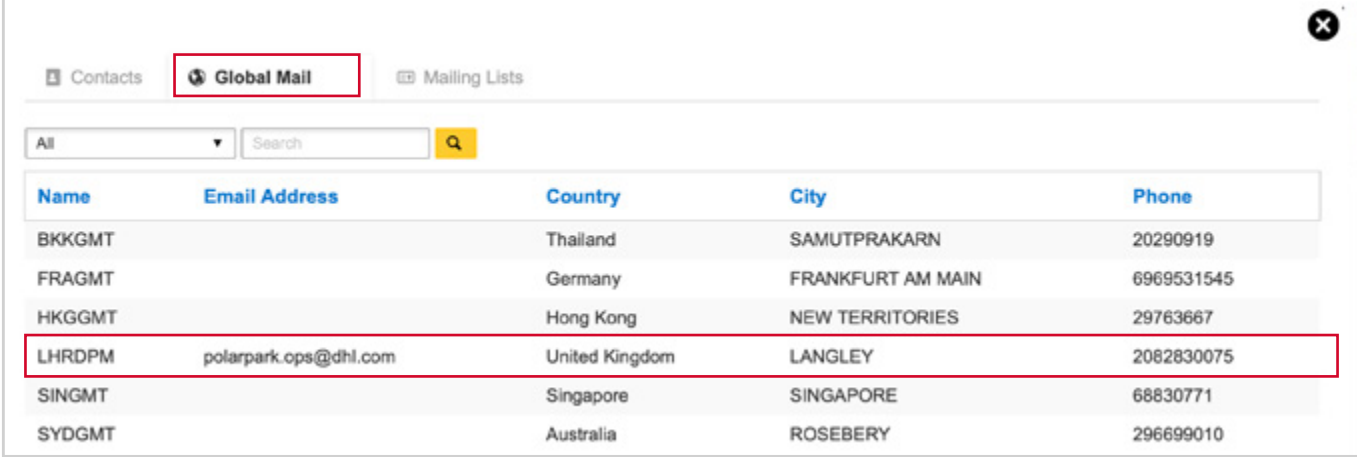

The shipment details screen will be pre-populated with the description and you can specify your own shipment reference. Click **Next** once you have updated the shipment reference.

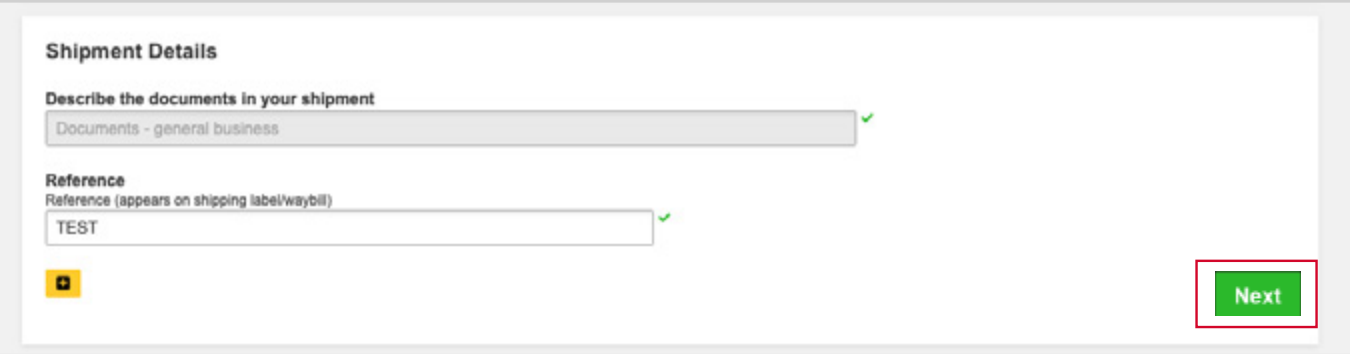

**Enter** the number of Globalmail Sacks/Boxes and then click **Next**.

**Note:** This is just for the overall shipment carrying the individual items to the sort centre.

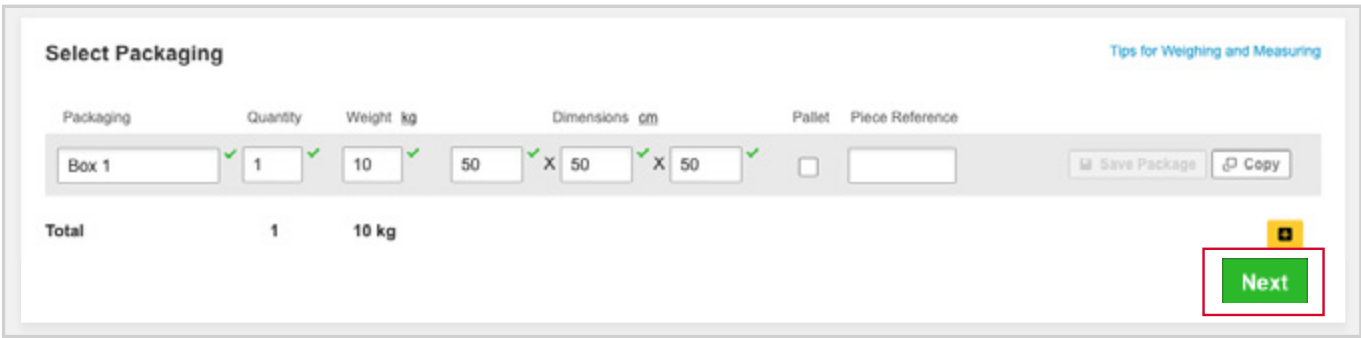

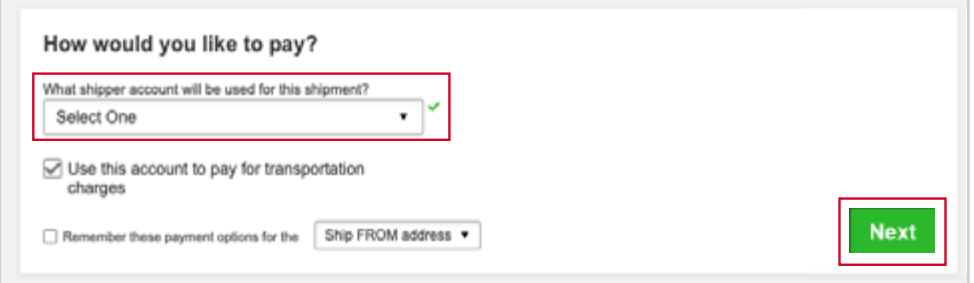

Select from the drop down list the DHL account number which has been approved to send Globalmail. Then click **Next**.

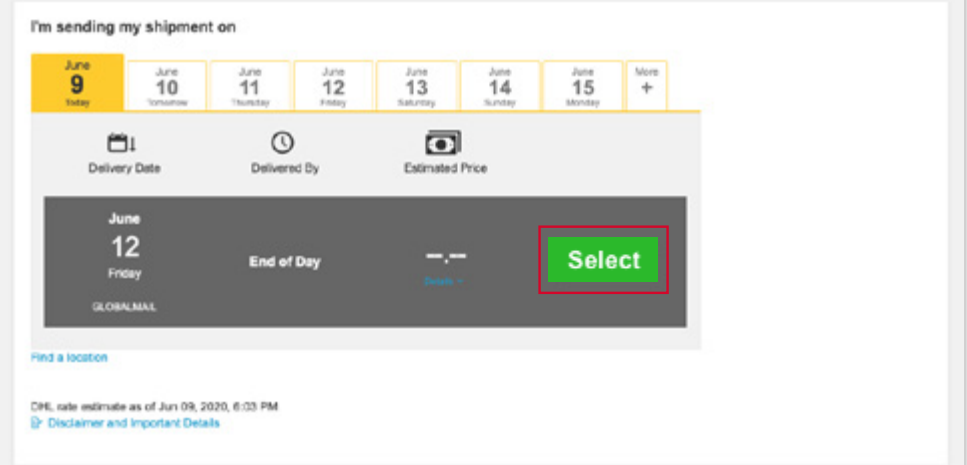

Select your shipping date and the Globalmail product. Click **Select**.

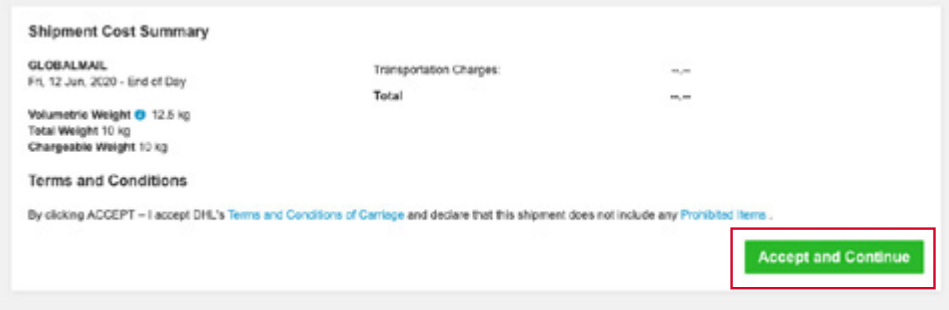

You have now completed your Globalmail shipment. Click **Accept and Continue**  to proceed to the print page.

DHL International (UK) Limited Southern Hub Unit 1, Horton Road Colnbrook, Berkshire SL3 0BB United Kingdom **dhl.co.uk/express**